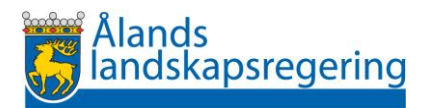

# Fullmaktsinstruktioner för privatpersoner i Skogsportalen

### **Privatpersoner**

Du kan välja att ge fullmakt åt en annan person att se dina skogsuppgifter i Skogsportalen. Alternativt begära att få tillgång via fullmakt. Detta sköts via fullmaktshanteringen i Suomi.fi. För detta behövs digital identifiering.

## 1A Ge fullmakt via Suomi.fi

- Logga in i Suomi.fi
- Välj *fullmakter* bland flikarna
- Välj *personliga fullmakter*
- Välj fliken *ge fullmakter*
- Skriv in *behandling av skogsdata* i sökfältet. Du ger då vidare följande rätt:
	- o granska fullmaktsgivarens skogsdata
	- o skapa anmälan om användning av skog
	- o skapa handlingar för stöd för skogsvård och skogsförbättring
	- o skicka servicemeddelande
- Välj vilken tidsperiod som du vill att fullmakten ska vara giltig
- Bekräfta fullmakten

Att tänka på när du delar ut fullmakt för *Behandling av skogsdata:*

I Skogsportalen är det endast möjligt att **granska fullmaktsgivarens skogsdata** för skogsinnehav på Åland. Om du äger skog i annan del av Finland så måste du använda Finlands skogscentrals tjänst MinSkog.fi för att hantera fullmakter rörande avverkningsanmälningar, stöd och servicemeddelanden.

#### ALTERNATIVT

#### 1B Begära fullmakt via Suomi.fi

Det går också att begära fullmakt av en annan person via fullmaktshanteringen, som då behöver godkänna förfrågningen för att du ska få tillgång till uppgifterna.

För närmare information kring hur man begär fullmakter hittas på https://www.suomi.fi/anvisningar-och-stod/fullmakter/personens-fullmakter/att-gora-enbegaran-om-fullmakt-som-person/sa-har-begar-du-fullmakter

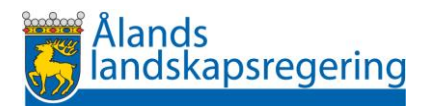

## 2 Aktivera fullmakter i Skogsportalen

Då du har fått fullmakt att se en annan persons fastigheter så loggar du in som vanligt i Skogsportalen. Välj *en annan person* under hantera någon annans fastigheter.

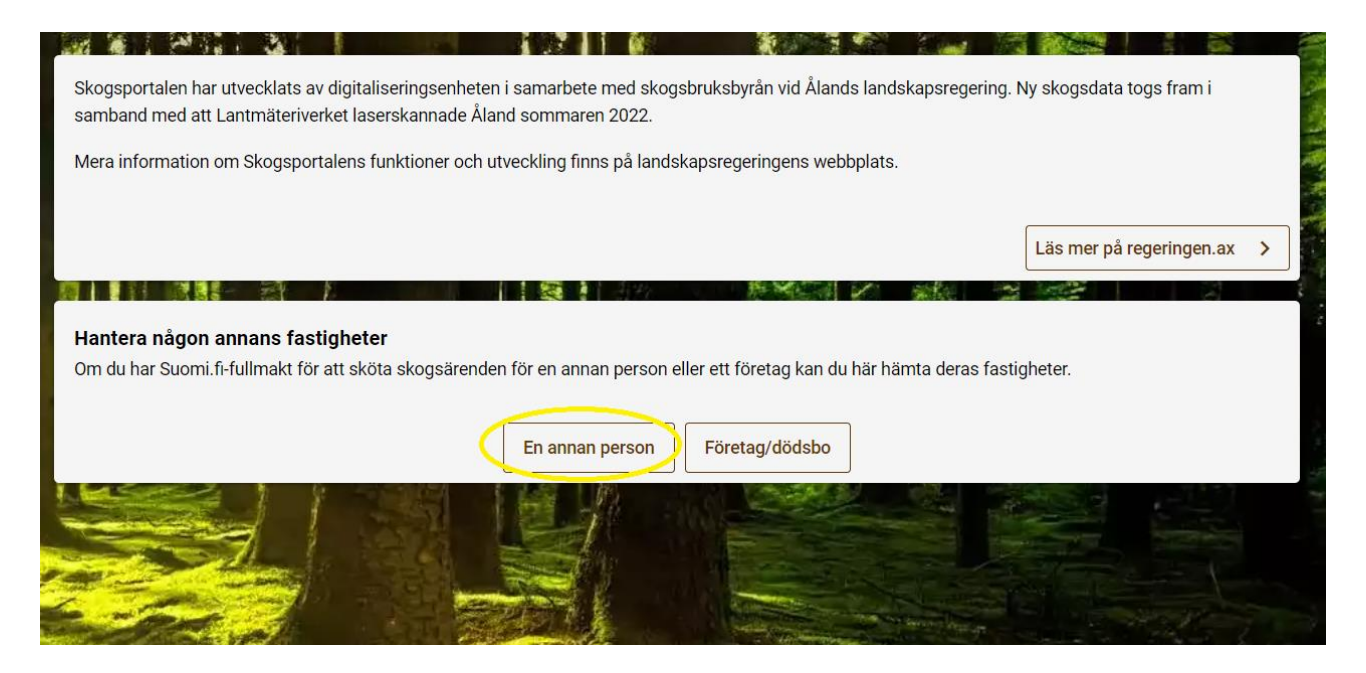

Du förs vidare till en Suomi.fi sida där den personen/de personer som valt att visa sina uppgifter åt dig listas. Välj personen och bekräfta genom att klicka på *välj och gå till etjänsten*. Nu borde du överst se dina egna fastigheter och undertill se fastigheterna som du har tillgång till via fullmakten.